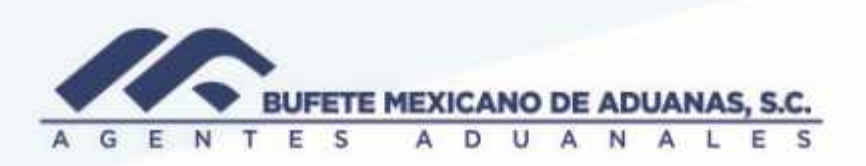

## **Revisión de detalle de facturas por aduana**

Se deberá ingresar al módulo de FACTURACION con las credenciales de la oficina que se desea revisar.

En el menu REPORTES/ DIARIO DE FACTURACION

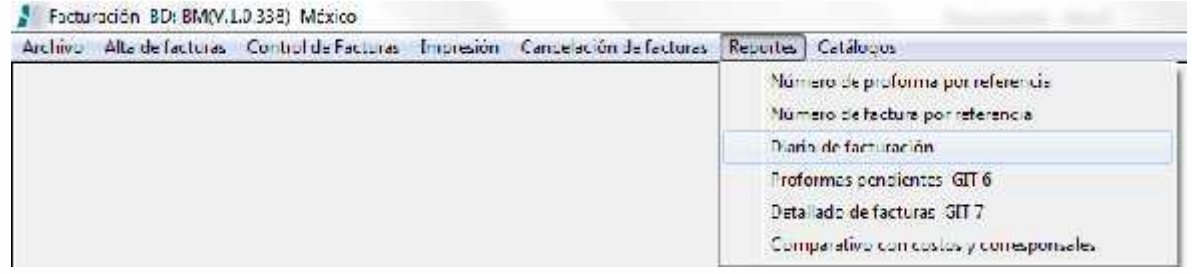

Aparecera la siguiente pantalla en donde se seleccionaran las fechas del reporte a consultar y posteriormente se presionara el boton GENERAR REPORTE

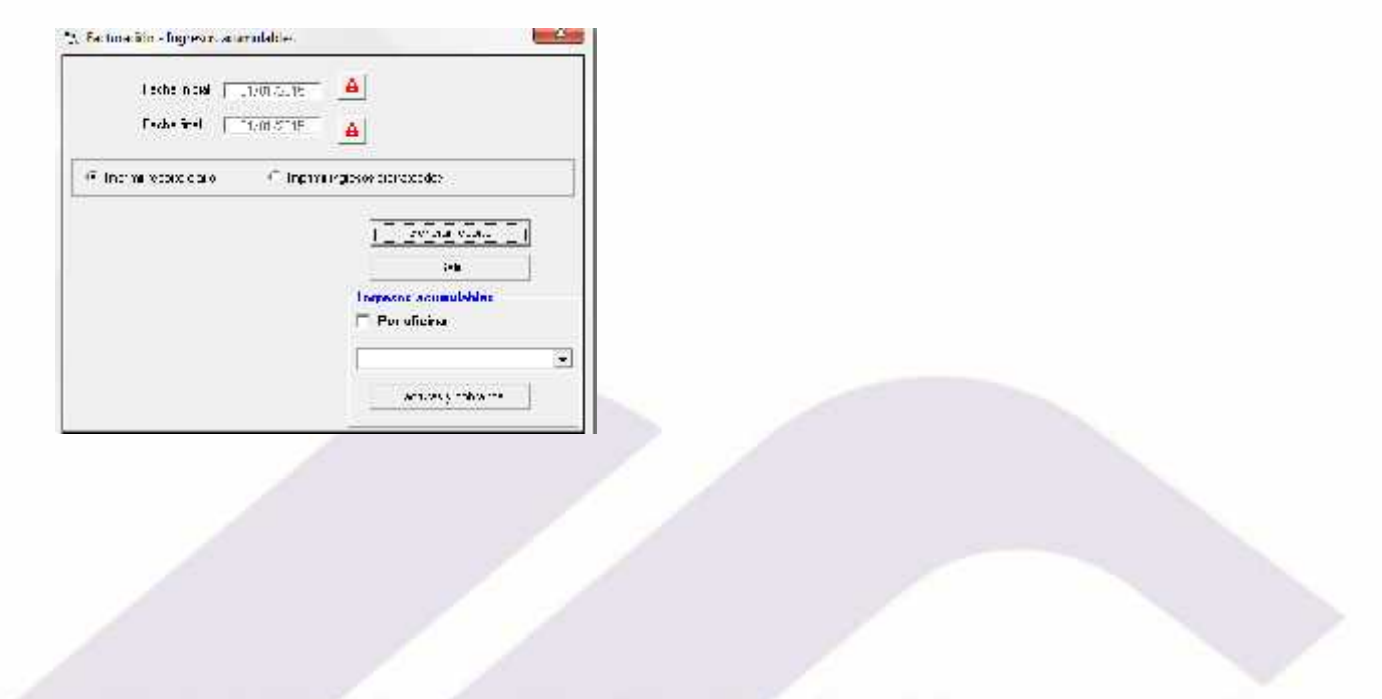

México Matamoros / Nuevo Laredo / Colombia / Piedras Negras / Tijuana / Altamira / Veracruz / Marzanillo / Lázaro Cárdenas / Mexico AICM / Guanajuato Estadios Unidos: Laredo, Tx / Brownsville, Tx / San Diego, Ca

## www.bmasc.com

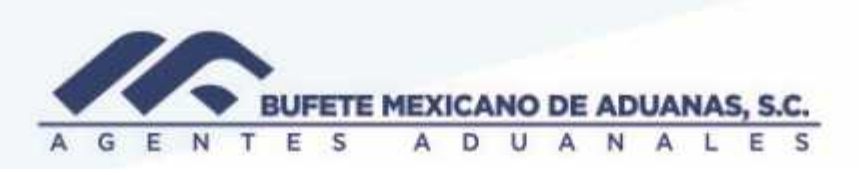

El sistema mostrara el reporte solicitado el cual puede ser impreso o exportado a Excel

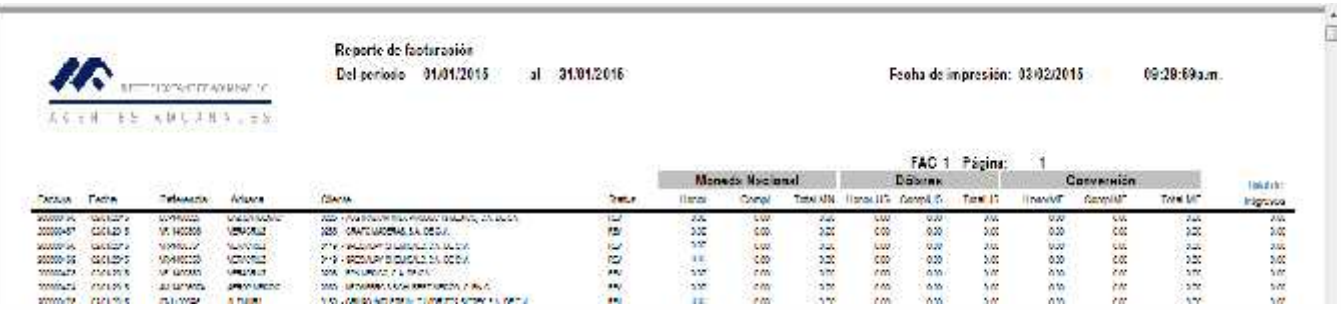

México, Matamoros / Nuevo Laredo / Colombia / Piedras Negras / Tijuana / Altamira / Veracruz / Marzanillo / Lázaro Cárdenas / Mexico AICM / Guanajuato<br>Estados Unidos Laredo, Tx / Brownsylle, Tx / San Diego, Ca

## www.bmasc.com

Página | 2